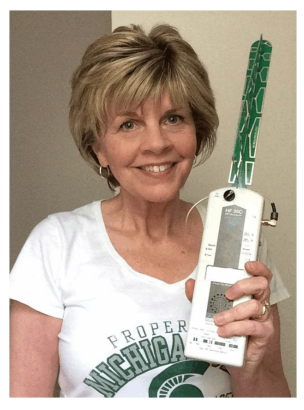

## **High Levels of RF Emanate from HP Printers Even Without a WiFi Router in the Home**

Donald Hillman, Ph.D., Professor Emeritus, Michigan State University Mary Hillman, M.A., Michigan State University

Elizabeth Jesse, a former neighbor of ours in East Lansing, MI, on May 28, 2016, brought a new HF 35C HF Analyzer to our home and checked for high radio frequencies (RF). Her husband Jack accompanied her and recorded the pictures throughout this report.

Most of our home was cleared from radiation back in the early 2000s when David Stetzer, an expert electrician from Wisconsin, used a Graham-Stetzer Microsurge Meter to find the "Dirty Electricity" and then filtered it with Graham-Stetzer Filters. Because his time was limited there was one spot near our refrigerator that he was not able to filter.

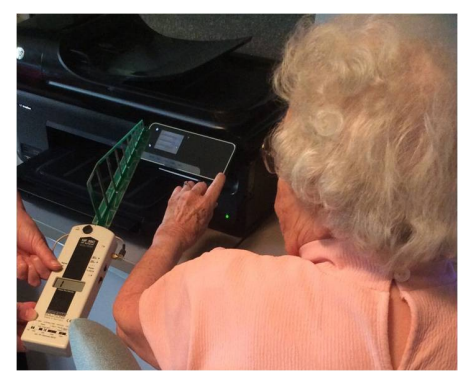

When Elizabeth measured throughout the house, again she noted a hot spot near our refrigerator. She traced it into our office and discovered it was coming from a HP Printer that had been turned on. The HF Analyzer measures in micro watts per square meter. When the number goes to "1" at the far left of the display window (as it does in the picture at the right), it means that the meter has maxed out and the reading has gone above 1999 micro watts per square meter.

Elizabeth was aware that even though we did not have a WiFi Router in our home that the printer emits high levels of radiation until the WiFi feature on the printer is turned off. She led us through the following steps on our HP Officejet 7500A Wide Width Wireless Printer.

Turn the printer on and the Main Menu will appear. Use the arrow on the right of the screen to scroll to the next screen. From the 2<sup>nd</sup> Menu, choose "Setup." From the Setup Menu, choose "Network." From the Wireless Menu, choose "Wireless Radio." From the Wireless Radio

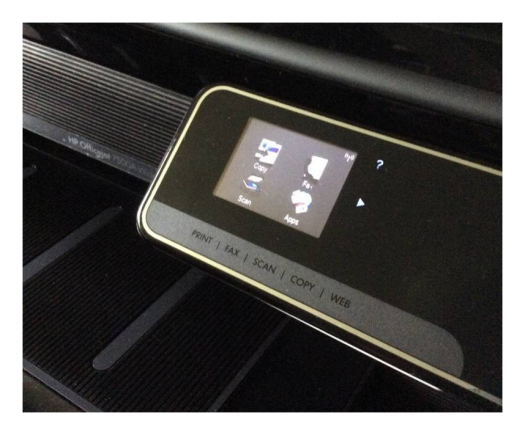

Menu, choose "Off" (See Figures below). Other printers may have different menus. The Jesses after choosing Network from their printer menu as above, have a different menu appear which requires "Wireless" to be turned Off and "Wireless Direct" to be turned Off.

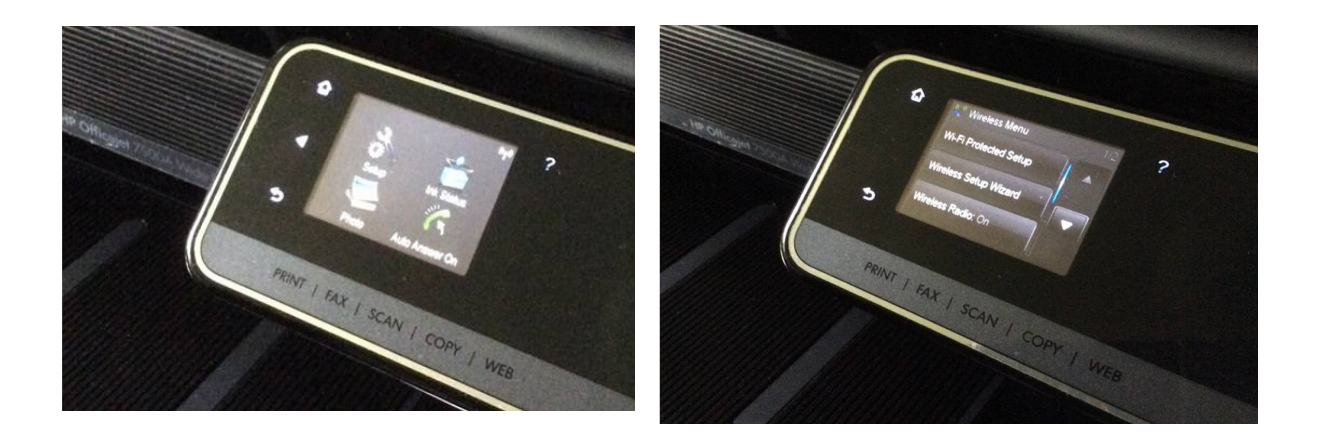

 **From the Wireless Menu, choose "Wireless Radio"**

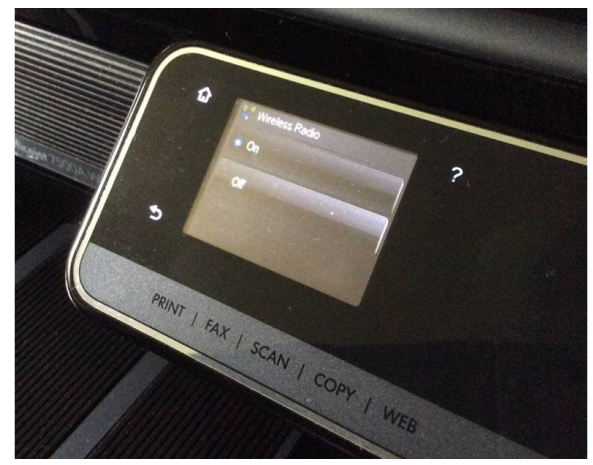

We were very happy to have our room be free from the "Dirty Electricity," clear out to the refrigerator in the next room.

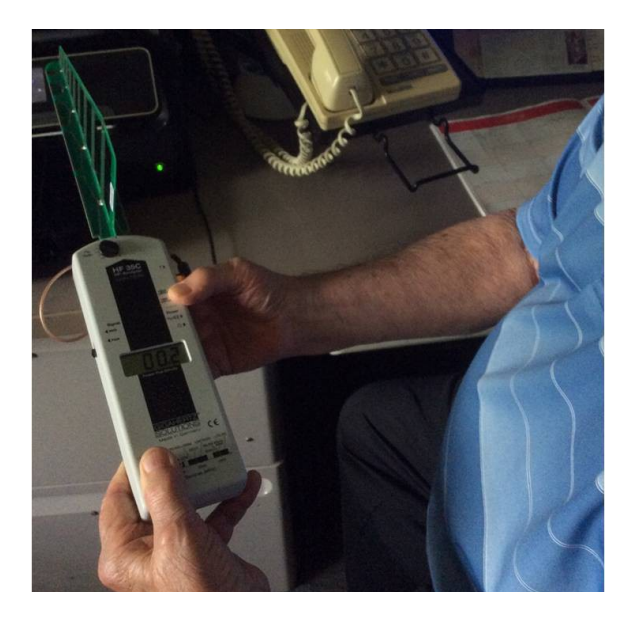

We hope that our findings will be helpful for you!

## **Be Safe – Turn the Wireless Off from your printer!**

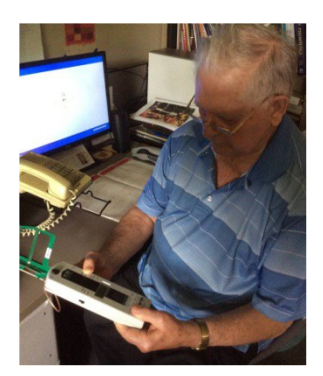